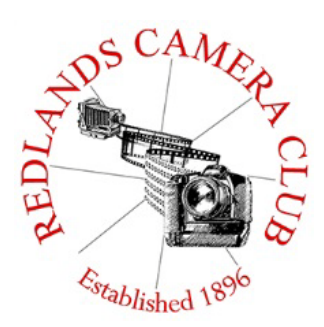

## PHONOGRAM

**Monthly Newsletter of the Redlands Camera Club**

## September 2017

**Photogram Editor - Wayne (Woody) Wood Deadline for entries is the 25th of every month**

 $\frac{1}{2}$  and  $\frac{1}{2}$  are  $\frac{1}{2}$  and  $\frac{1}{2}$  are  $\frac{1}{2}$  and  $\frac{1}{2}$  are  $\frac{1}{2}$  and  $\frac{1}{2}$  are  $\frac{1}{2}$  and  $\frac{1}{2}$  are  $\frac{1}{2}$  and  $\frac{1}{2}$  are  $\frac{1}{2}$  and  $\frac{1}{2}$  are  $\frac{1}{2}$  and  $\frac{1}{2}$  a **Redlands Camera Club meets: 1st& 3rd Mondays, 7:00 pm First Presbyterian Church - 100 Cajon St - Redlands, CA** *Guests are always welcome*

**Attention: After many, many attempts to get our members to sign up for the Featured Photographer page on our WebSite, (all to no avail), last month, (August) will be the last one. I'm tired of going through the begging, cajoling, and all the nonsense I have tried to get our members to agree to be a Featured Photographer. RIP Featured Photographer!**

**ColorMunki** – Have your photos submitted for QuickPix, Members' Night, or competitions not looked the way you expected? The problem is probably a difference in how your computer and the club projector display colors and brightness. You can fix this by calibrating your computer the same way our club calibrates our projector – with the ColorMunki. Set up is simple and the calibration process only takes a few minutes. Contact **Jim Selby** at **jim1423@earthlink.net** to reserve the ColorMunki.

## **Programs for September 2017**

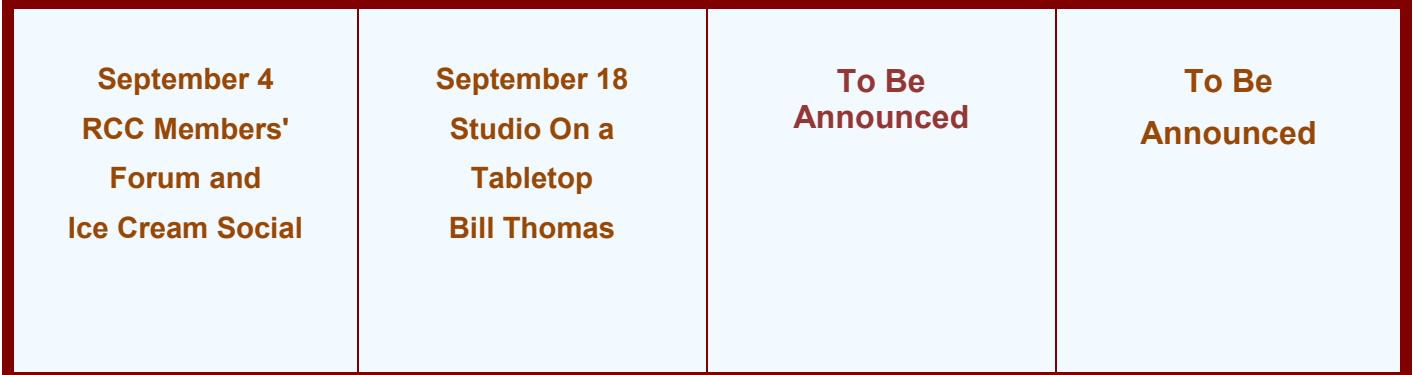

*Details for the current month's programs may be found in the Programs article.*

© Redlands Camera Club & Contributors The contents of the *Photogram* are copyrighted. No material herein may be reproduced in any manner without the written permission of either the Editor or the material's specific contributor.

## **Prez Sez - Dave Ficke**

Greetings from Yosemite National Park. I made my reservations more than six months ago and really wasn't thinking about the solar eclipse at that time. I quess it was a good thing. Every morning we have had the best puffy clouds. great for landscape shooting, of course, but by 10 o'clock there has been significant cloud cover to obscure the sun. So for most of the eclipse all I experienced was that eerie unnatural darkening common to a solar eclipse. Finally about 10:40 the clouds parted and I got off a few shots, only to watch the clouds block the sun again. Well, let's hope for a sunny day in 2024!

I have been told that writers often go to remote, quiet or secluded places to get "inspired" to write. The solitude helps them with their creative process and it is where they write volumes of books. Conversely, I have been informed that writers can get into a funk and experience "writers' block." They can't seem to make those creative juices flow, depression sets in, and possibly heavy drinking this leads to a cycle of depression only exacerbated by a deadline coming due and more drinking. Many photographers, including myself, get into a similar funk; (without the drinking) we look at our gear but are not motivated to get up and go out. Often going to the same places and just not seeing anything new or exciting compounds this.

Looking back, I remember the day very vividly as I witnessed with extreme anxiousness a huge mushroom cloud push its way into the sky above the Mt. San Gorgonio Wilderness area. It was June 17<sup>th</sup>, 2015, and my memories of 40 years of hiking and backpacking appeared to be going up in smoke. Over the next few weeks, reports confirmed that areas around South Fork Meadows, Dry and Dollar Lakes, and Mine Shaft Saddle had all been burned. I was devastated!

This last July I was given permission to enter the closed burn area from the San Bernardino Regional Department of Forestry to document the current status of the forest. I asked my good friend Jim Hendon if he would like to accompany me. I believe, if I remember correctly, his response was an enthusiastic "YES!"

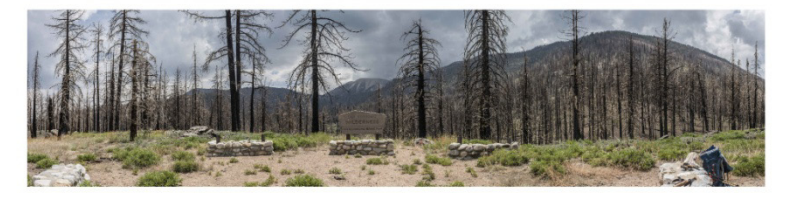

We set out hiking at 7 a.m. to get ahead of the July heat, and within 100 yards of entering the forest we entered the burn area. Having taught ecology and environmental science for most of mv career. I have witnessed on many occasions the regenerative ability of our environment to recover from what we call natural disasters. If we look only at the surface, it does appear that the environment has been destroyed.

But on that day, as Jim and I made our way through the landscape, we were witness to the amazing resiliency of our earth's environment. We came upon

fields and fields of wildflowers amongst the deathblackened trees. Lemon lilies, prickly poppies, ferns, skunk cabbage, and ranger buttons abounded in the fertile ground, their seeds awakened by that blistering inferno. We must have seen more than 20 different varieties of wildflowers; it was as if we were witnessing the birth of a primordial forest!

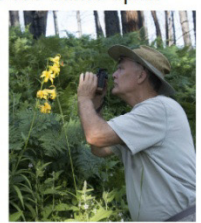

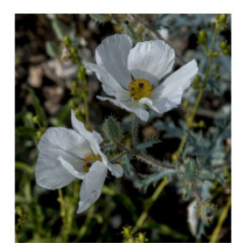

Reports are that the San Gorgonio Wilderness will be reopening soon. Here, fellow photographers, is an opportunity for you to go and witness something entirely different to shoot. That forest will change and evolve yearly as the forest grows and recovers during our lifetime. This brings me to my point of being inspired by something new to shoot each year. This rebirth of the forests of San Gorgonio will give you new photographic opportunities, get you out in nature to witness this

miraculous rebirth, and cure that "shooters' block" that we all experience from time to time; get moving and have fun!

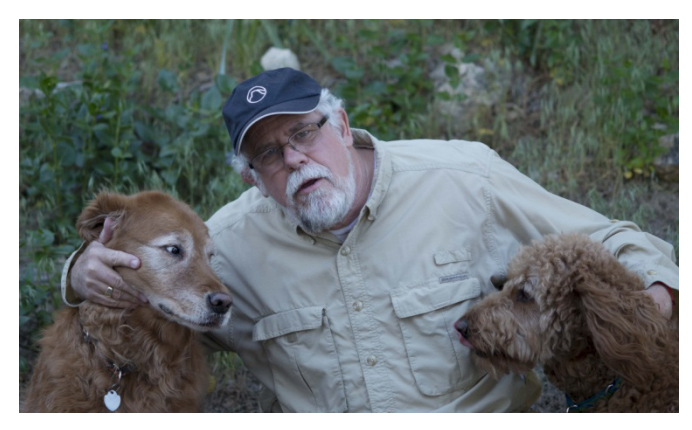

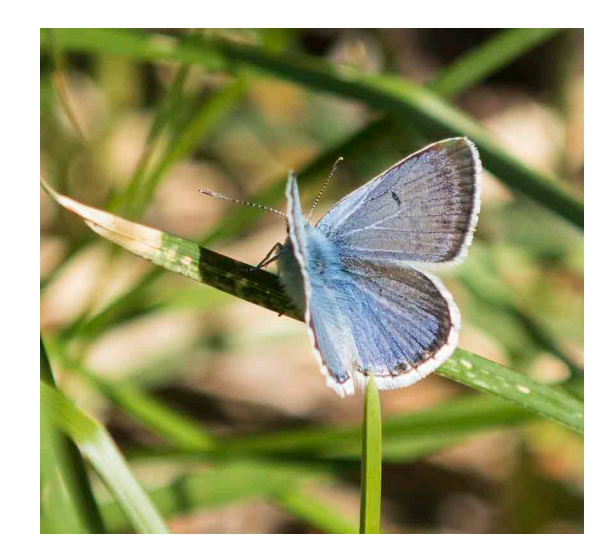

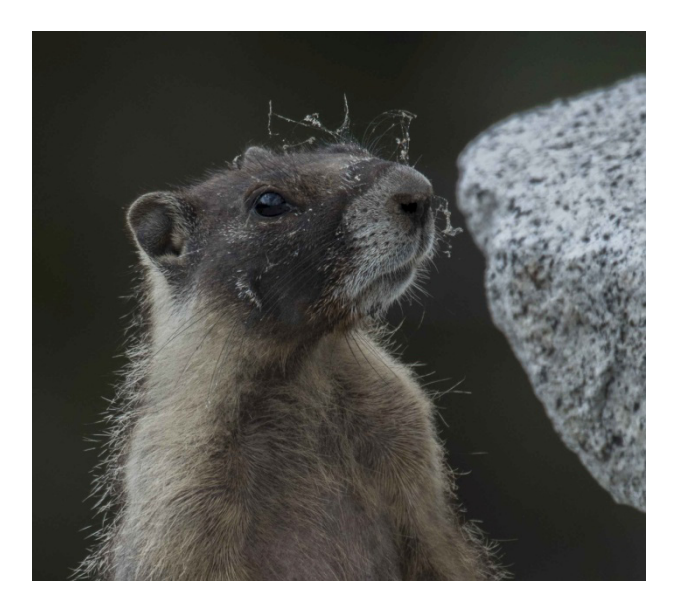

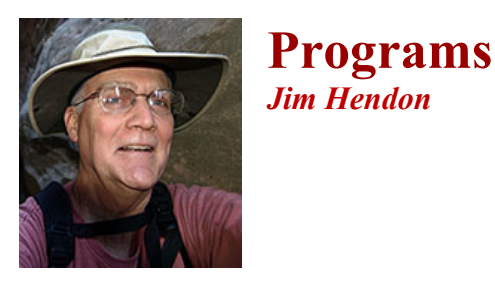

### **Sept. 4 -- RCC Members' Forum and Ice Cream Social**

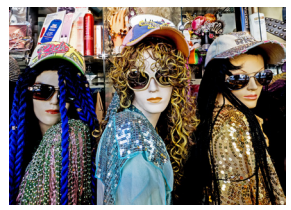

Join us for a report on the findings of the recent RCC member survey -- and bring your ideas for a discussion of what we're doing right, what we're doing wrong and what the club should be doing in the future. We need your input to keep the club focused and we're willing to pay for it with free ice cream for all!

**\*Call for Entries for the Methodist Church Show\***

## Sept. 18 -- Studio on a Tabletop: Making Small Objects into Photo-Art with **Bill Thomas**

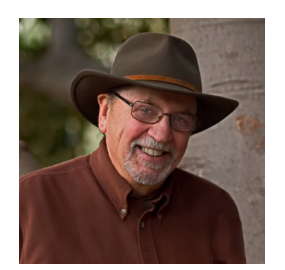

In a fun, mini-workshop led by master photographer Bill Thomas, we will learn to use light boxes, multiple lights, different backgrounds and other tricks to enhance the beauty and detail of small objects. Photographing unique stuff up close was once limited to professionals, says Bill, but advancements in technology have made this delightful art form accessible to anyone with a

simple "studio on a tabletop." Bring your camera, tripod, a favorite small object and a cable release (or you can use the timer on your camera). Medium to long macro lenses - or a zoom with macro -- will work best, but other lenses can also deliver good results. We'll back Bill up with some volunteer coaches to help each of us learn how to open a whole new world of photo-fun and creativity!

### **Hi Jim & Carl,**

**Just wanted to thank you and your club for hosting me last night. We had a good turnout and I enjoyed meeting your members and fielding questions from your group. As an immigrant from South Korea, I much appreciated the Pledge of Alliance at the beginning of the meeting - and having so many vets in the audience. Sorry we missed each other this time.**

**Warm regards, Kevin**

### **www.diverkevin.com**

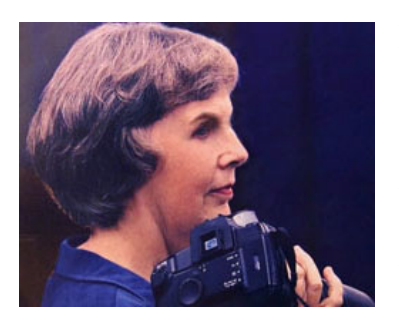

RCC has again been invited to have its annual exhibit at the Methodist Church in Redlands. **The show will be up for the months of September and October.** We will have jurying of the entries at the summer potluck meeting on July 17th. Take-in of entries will be from 5 to 6 pm, so jurying can be done early in the meeting, and the results announced later that night. Only about 20 pieces will be selected for the show, due to space limitations.

**Any member in good standing may enter up to 3 images. All entries must be submitted as 8x10 or larger prints (larger provide for easier viewing, but 8x10 is OK.)** For those entries that are selected, the maker will need to provide enlargements, typically matted and framed, up to at least 16x20, larger appreciated. All must be framed, with the exception of canvas or metal prints, suitable for hanging. All frames must be wired on the back for hanging.

**Take in of the selected prints will be at the Methodist Church on Wednesday, August 30 at 10 am.** More information will be provided to those whose entries are juried in. Once the show is hung, a reception will be held to celebrate and show off our great work. So look for your best images (or get out and take some new ones), and bring them in on July 17th. For anyone who cannot come that night, but really wants to enter, contact me by email and we will figure out a way to make it work. My email is: [jsparhawk746@yahoo.com.](mailto:jsparhawk746@yahoo.com) Judith Sparhawk

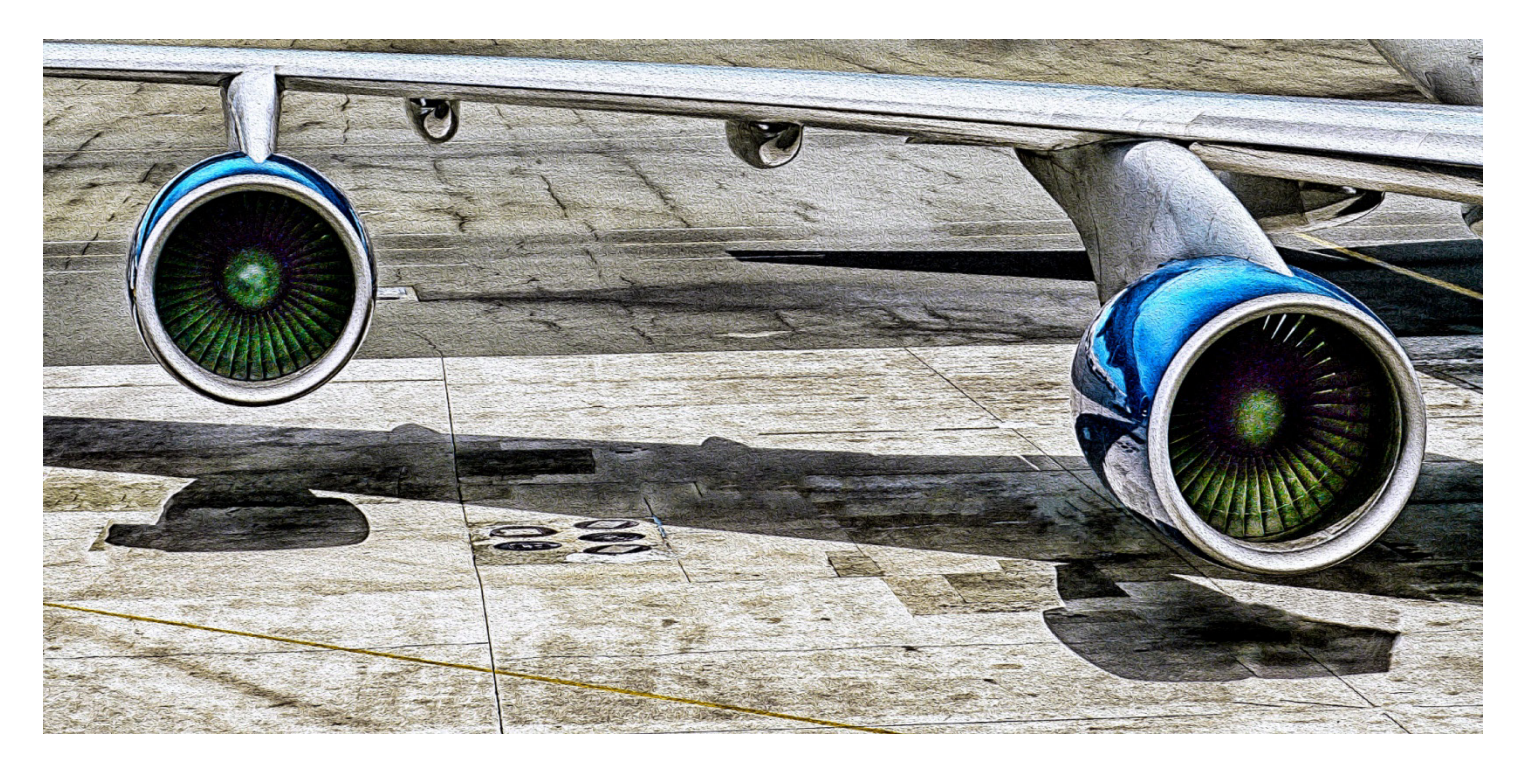

Two of a Kind - Photo by Woody

## **Membership -**

## *Stephanie Billings*

### *NEWS FLASH!*

 *You may now join RCC or renew your membership via PayPal Just go to our WebSite at www.redlandscameraclub.com and click on the link*

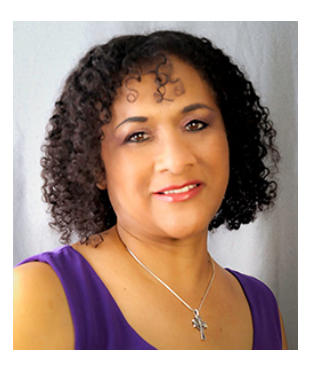

**Membership Renewal – We** *have started the renewal process for the current year which started April 1, 2017*. So please make a concerted effort to renew your membership as soon as possible. \$35 is a great deal for all of the benefits that Redlands Camera Club offers. Only currently paid members can take part in education classes, competitions, events, free workshops, and field trips. Dues are the primary source of club revenue allowing us to provide you with quality programs and training. Contact Stephanie Billings at [HeartandSoul4@yahoo.com](mailto:HeartandSoul4@yahoo.com) if you have any questions about your

membership renewal.

**Prospective new members please note:** At Redlands Camera Club you'll find a group of photo-enthusiasts with a wide range of interests, a ton of experience and a willingness to help you become a better photographer. Our regular club meetings offer stimulating programs, members' nights and competitions; in addition, we offer field trips, workshops, classes and opportunities for mentoring. You can obtain an application form at one of our regular meetings or from our website by going to the club web site [\(www.redlandscameraclub.org\)](http://www.redlandscameraclub.org/), clicking on the "Downloads" tab and then clicking on "Membership Application" tab. Follow the instructions on the form and your all set!

Thank you for renewing your Membership for Fiscal Year 2017-2018. We have a total of 97 members in good standing. Please make our new members welcome and direct them to members who can help them become better photographers. We try to get a brief Bio from each of our new members. Contact me by email (HeartandSoul4@yahoo.com) if your Bio has not appeared and you wish to have it included. Prospective members please note: You can obtain an application form at one of our regular meetings or from our website (www.redlandscameraclub.com), clicking on the ―Downloads tab and then clicking on ―Membership Application tab. Follow the instructions on the form and either bring your dues/application form to the next meeting or mail them to the address indicated on the form. Dues are the primary source of club revenues allowing us to provide you with quality programs and training. Only currently paid member can take part in RCC classes, events, free workshops, field trips, and competitions.

#### Please welcome our newest members:

**Penny Schwartz Lowell Christie Lori Cooper Norman Mathis Ken Randall**

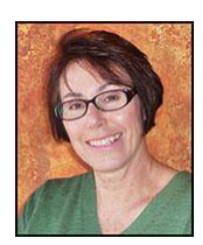

## *S4C Year End Awards Announced*

S4C held the annual banquet and year end awards ceremony on June 3, 2017. During the 2016-17 competition year, 5155 images were submitted from members of 18 affiliate clubs throughout Southern California. . Of those 5155, 1782 images won honorable mention or awards. This represents eleven sections each with three skill levels –E (entry); A (intermediate); AA (advanced).

During the year end competition, entrant's images compete against images from others in their respective skill level in each section for honorable mention, bronze, silver and gold medals. As with the RCC, best of show in each section can come from any skill level. Judges for the year end awards come from across the United States and one from Australia.

This year, 380 honorable mentions, 96 medals and 11 best of show were awarded. RCC members did very well. Those receiving recognition were:

## **Honorable Mentions** (in various sections):

Beverly Britt (1); Deb Seibly(5); Joe Niehaus(4) and Rick Strobaugh(5).

## **Bronze, Silver and Gold Medals were received by:**

Joe Niehaus-Silver and Gold in Nature General-E Deb Seibly-Silver and Gold in Nature Wildlife-A Rick Strobaugh-Bronze and Silver in Pictorial Monochrome-AA; Bronze and Silver in Pictorial Creative-A

S4C also ranks entrants in each section and skill level according to the points their images earned throughout the year**.** High Point winners were: Rick Strobaugh -Gold Medal high point winner in Pictorial Individual (AA); Pictorial Creative (A); Pictorial Monochrome (AA**).**  Deb Seibly -Bronze high point winner in Nature Wildlife (A).

The **S4C International Exhibition** is now open for image entry. It will close on August 10th. See the web site for information (s4cphoto2) Regular competitions resume in September, 2017 so get out there and take those award winning shots for next year.

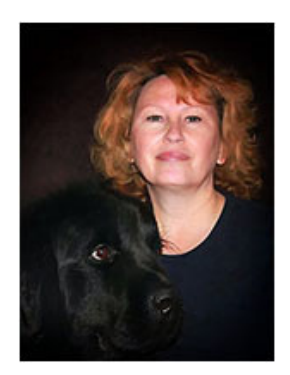

## **Field Trips - Debra Dorothy**

September Field Trip

San Diego Deuce Day - Deuces & Diggers Date: September 30th 2017 Place: Felicita Park in Escondido, CA? (Felicita Rd. and Clarence Lane) Time: 8:00am-2:00pm

We will meet and leave the Big Boys Restaurant in Calimesa 540 Sandalwood Dr Calimesa, CA 92320 at 6:30am. Website: www.sandiegodeuceday.com San Diego Deuce Day is a gathering of

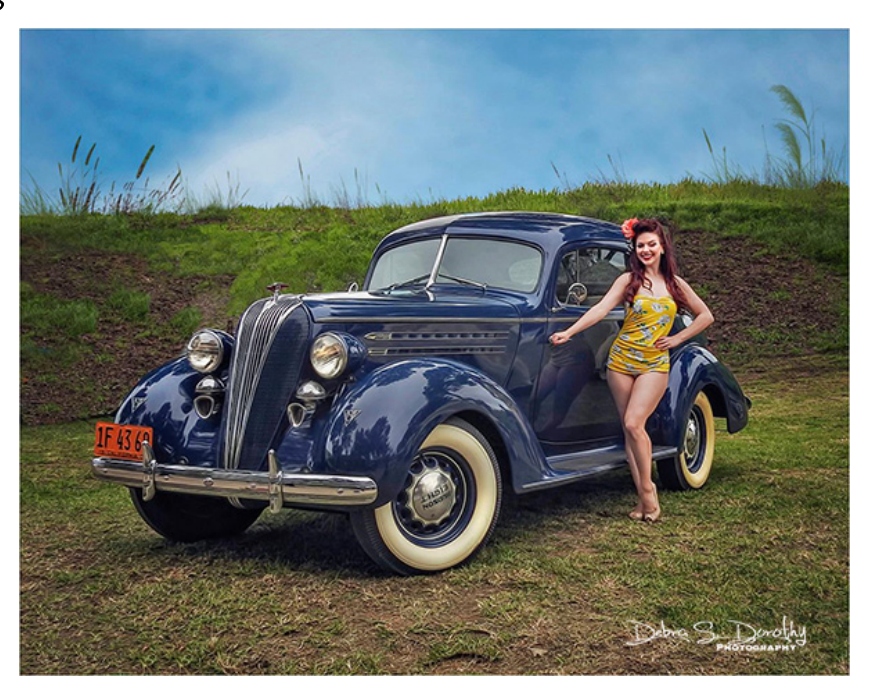

1932 Fords that is limited to the first 100 entrants. Hot rods, street rods, race cars and stockers are all welcome. We hold the event in a rustic San Diego County park setting. Felicita Park has abundant shade provided by majestic oaks, is dog-friendly.

If you plan on attending this event please call or email me at 909 794-3887, 909 633-2913, debbiedsd.dorothy@gmail.com Any questions please call Debra Dorothy at 909 794-3887 or email me at: debbiedsd.dorothy@gmail.com Hope to see you all there!

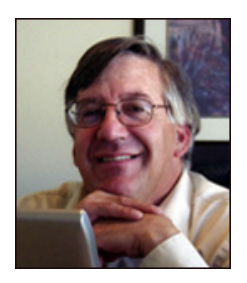

## **Competitions** *Russ Trozera*

A lot of good things have been happening during the month of August, club workshops, the eclipse and members traveling. I have seen a lot of good images on the Redlands Camera Club photo blog. The members of our club have been very busy capturing images. I would not be surprise to see some of the images in our next **Members Night to be held on Oct. 16, 2017 or in the Winter Competition to be held on Dec. 4th 2017**. Images can be uploaded from November 6, 2017 thru November 20, 2017 at 11 PM for the competition. Just as a reminder the Best of Show ribbon is awarded to the best overall image which can be from any level of photographer (Apprentice, Intermediate or Advance photographer). Ribbons of 1st, 2nd, 3rd and Honorable Mention are awarded in each lever of photographer and category. Example "Apprentice" Photographer category "Places" could win a ribbon of 1st, 2nd, 3rd and Honorable Mention. This applies for each level of photographer and each category. The Winter competition allows a photographer enter a total of 3 images.

If you would like to see what the judges see during the competition the new 4K monitor will be at our Sep. 4th meeting. Bring your images on a SD card or thumb drive CD's will also work.

#### **RCC Summer Competition - Second Place Ribbons**

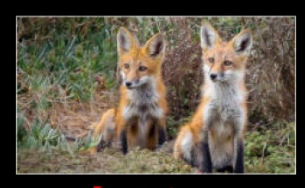

**Ann Kramer** 

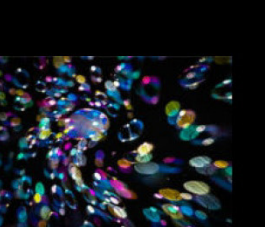

**Ann Kramer** 

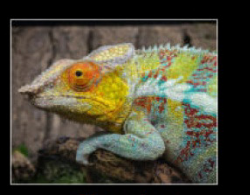

**Phillip Tenpenny** 

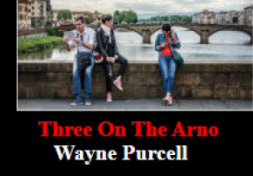

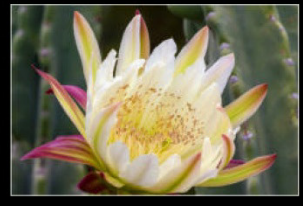

**Judith Sparhawk** 

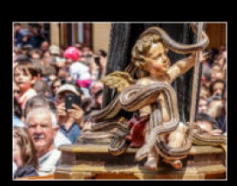

**Wayne Purcell** 

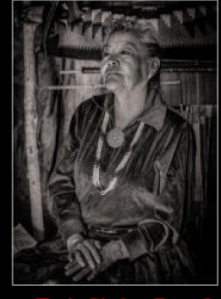

**Deborah Seibly** 

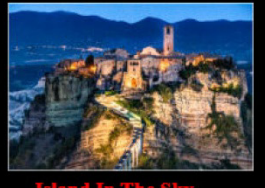

**Wayne Purcell** 

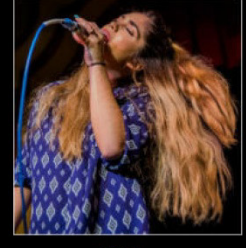

**Alex Woodcodk** 

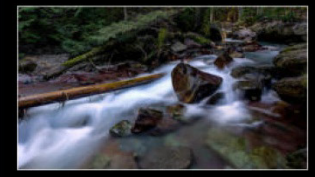

**Rick Strobough** 

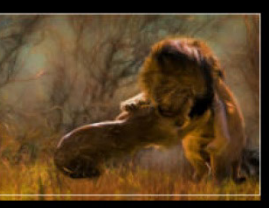

**Deborah Seibly** 

**Joseph Niehus** 

## Tips - Rick Strobaugh

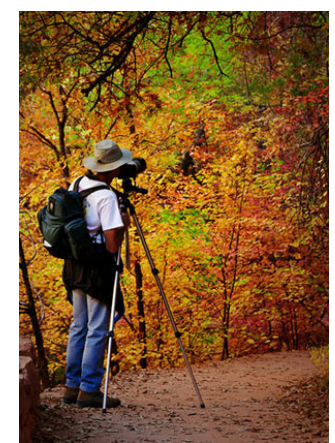

Landscape Composition - One of the most important aspects of making an interesting or attention grabbing photograph is composition. There are two things that I absolutely have to have in my photocomposition and preferably, three. First; is naturally, a strong main subject matter. This is something that will make a viewer stop and look at the picture and can be almost anything but does need to grab someone's attention, immediately.

Second; is a strong foreground subject that interacts or relates with the main subject. The viewer should have their eyes go back and forth from foreground to main subject, spending time on both. Foreground could be an interesting rock, clump of colorful flowers, puddle of water, a dead, twisted log, or many

other choices. Or the foreground could be leading lines directing the viewer's eyes toward the main subject. Leading lines could be a log on the ground, a fenceline, a line off shrubs, a curved pathway, a stream or anything else of interest that directs the view deeper into the photo.. The foreground should not over power the main subject but compliment it.

The third part of a photo I am always looking for to add to the interest, is the background. Most often, nice clouds in the sky, preferably, dramatic storm clouds. If it is a clear, blue sky day, I am cropping the sky down to the minimum. Just enough to show that there is sky or, I crop the sky out completely. The background could also be the mountain peak in the distance that relates to the main subject and foreground. The goal is to have all three items to be interesting enough for the viewer to move their eyes back and forth between all three subjects. The interestingly shaped, lichen covered rock in the foreground and the pond with the mountain peak and storm clouds in the background reflected in the pond, would make for a very nice photograph.

The other aspect is that when you have a good foreground, great main subject and interesting background, how do you position them? You don't want your subjects to make a straight line through the middle of your photo with nothing interesting in the rest of the photo. Off-set them from each other. I try to have that interesting foreground be off center to one side or the other unless it takes up most of the foreground. The Rule of Thirds is not a hard and fast rule but photos do usually look better if subjects are positioned in positions of opposite thirds power points to create eye movement through the photo. Vertical photos are often easier to get a good, strong composition of your subjects without unnecessary information.

**Issues to avoid** in your landscape photos: crooked horizon, clutter, bright or dark areas in the photo in areas you are not directing the viewer's attention to, merging or overlapping items should be avoided as much as possible, other areas in the photo stealing the attention from your main subjects, composing your photo so tight to the edges that it doesn't have room to "breathe", areas of the photo that are so "busy" that they become a distraction and action in your photo that directs the viewer out of the photo.

#### Keep it simple. The simplest compositions can often tell the most powerful story.

## **Here's What I Think!**

### *(Note: The article covers different Adobe Photoshop/Lightroom tips. The views expressed in this article are those of the author and do not necessarily reflect the views of Redlands Camera Club.) By John Williams*

## **PHOTOSHOP TIPS:**

#### **Add more contrast and a soft glow to a Milky Way image:**

- 1. Add a **Levels adjustment** layer to the top of your layer stack.
- 2. Set the blend mode of that adjustment layer to **Overlay**.
- 3. Adjust the levels sliders to taste, shoot for a look where most of the sky is dark but the Milky Way is very bright. The image will look harsh at this point; however, it will be fixed in the following steps. The brighter areas will receive an Orton affect that will applied in the next steps.
- 4. Merge all the visible layers to a new layer (**Ctrl+Shift+Alt+E**).
- 5. *Disable* (turn layer visibility off) or **remove** the Levels adjustment layer created in step 1 since this will affect the processing that follows.
- 6. Apply a **Gaussian Blur** to the new merge visible layer, try a radius between 20 40 pixels (try using the megapixel rating of your camera), it should look soft and blurry but not so blurry that that you can't recognize the Milky Way.
- 7. Change the blend mode of the blurred layer to **Soft Light** and adjust the Opacity slider to taste.
- 8. The resulting image should have a lot more contrast and a soft glow. If the affect is too much in certain areas, add a Mask and paint out those areas such as the foreground and areas around the nucleus of the Milky Way.

#### **Dodge & Burn using Curves Adjustment:**

- 1. Consider making an Action before doing the following steps.
- 2. Add a **Curves Adjustment Layer**, **invert** the Mask (**Ctrl+i**) to change it black, label the layer **Dodge**, and move the curve from the center directly up as shown in the figure below (just below the first grid line).
- 3. Add another Curves Adjustment Layer, invert the Mask (black mask), label the layer **Burn**, and move the curve down from the center just before the first grid line.
- 4. Highlight both the dodge and burn layers and group them together (**Layer>Group Layers**; shortcut **Ctrl+G**). Name the Group layer **Dodge & Burn (Curves)**.
- 5. Click on one of the masks and select the Brush tool (**B**). Reduce the Flow to 1% and leave the Opacity at 100%. At this point you can stop your action.
- 6. This method works very well for dodging and burning. For example, if clothing seems to be bulging out, try using this method of burning on light areas and dodging on dark areas.

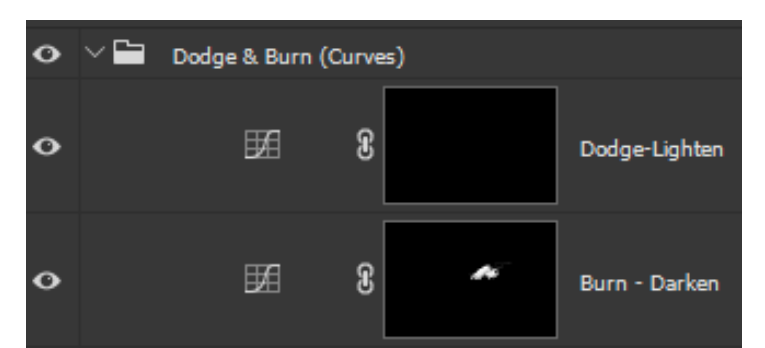

### **LIGHTROOM TIPS: The Alt Key:**

If you are in the develop module, holding down the **Alt** key while making an adjustment will cause the document window to change giving you a preview to aid you when adjusting the image. For example, it will show you which highlights are blown out to whiter, which shadows are black, etc.

Here is a list of all the adjustments that open previews when you hold down the Alt key:

- > Basic Panel:
	- Exposure: Shows which highlights are blown-out to white.
	- Highlights: Shows which highlights are blown-out to white.
	- Shadow: Shows which shadows are completely black.
	- Blacks: Shows which shadows are completely black.
- $\triangleright$  Split-Toning Panel:
	- Hue sliders: Previews the hue that you are adding to your shadows or highlights.
	- Balance: Previews the balance between shadow and highlight colors.
- Detail Panel:
	- Sharpening amount: Makes the photograph black-and-white to preview sharpening without any color noise.
	- Radius: Exaggerates sharpening adjustments to show the radius, as if you have applied a high-pass filter.
	- Detail: Again, appears as if you applied a high-pass filter only shows the edges that will be sharpened.
	- Masking: Darkens everything that won't be sharpened.
	- Luminance noise reduction: Makes the photograph black-and-white to preview without any color noise.
	- Luminance detail: Makes the photograph black-and-white to preview without any color noise.
	- Luminance contrast: Makes the photograph black-and-white to preview without any color noise.
- > Lens Corrections Panel:
	- Defringe amount: Shows which colors are detected by the Defringe tool.
	- Defringe hue: Turns black everywhere that is affected by the Defringe tool.
- Effects Panel:
	- Midpoint: Darkens the vignette that you have applied, allowing for a better preview.
	- Roundness: Darkens the vignette that you have applied, allowing for a better preview.
	- Feather: Darkens the vignette that you have applied, allowing for a better preview.
	- Highlights: Darkens the vignette that you have applied, allowing for a better preview.

#### **Cropping:**

Especially on a small monitor, it is difficult to crop to *exactly* the right spot in a photo. You can get close, certainly, but Lightroom's cropping tool does not allow the fine adjustments that you sometimes need. You can make more precise adjustments simply by clicking the "crop" tool, then closing the sidebars of your editing window. By doing so on a smaller computer monitor, you can nearly double the size of your photo onscreen, which correspondingly improves you're cropping precision.

#### **Match Total Exposure:**

Another useful feature of Lightroom is the Match Total Exposure setting. Essentially, this option lets you take a series of photographs – all with different exposures – and then adjust them to match the same level of brightness.

In the Develop module, select and adjust the exposure of your base photo. Then use the **Ctrl key** to select the other photos you'd like to match the exposure for. In the menu bare choose **Settings>Match Total Exposures** to have Lightroom match the other exposures as best it can.

There are other uses for matching exposure as well. If you want to blend several photos into a **panorama**, they should be the same brightness; if that is not the case, for whatever reason, you need to equalize their exposures. Doing this manually is a painful task, but the Match Total Exposure option is incredibly easy.

#### **Automatically stack your HDR images together:**

To help you determine which HDR images are bracketed, you can use **Auto Stack** to stack bracketed images based on time taken. To turn on Auto Stacking, do the following:

- In the **Library Module Grid view**, click on the **Folder** or Collection that contains your bracketed HDR images.
- Right-click in any photo and choose **Stacking>Auto Stack by Capture Time** or choose **Photo> Stacking>Auto-Stack by Capture Time**. Note that is not necessary to select all Auto-Stack by Capture Time the photos in the Folder.
- In the Auto Stack popup dialog, adjust the Time Between Stacks. The example
- Choose **Photo> Stacking>Auto-Stack by Capture Time.** You can determine the length of the time between shots by moving the slider to the appropriate time. In this example, the three bracketed HDR photos were taken within 3-seconds of one another and will be

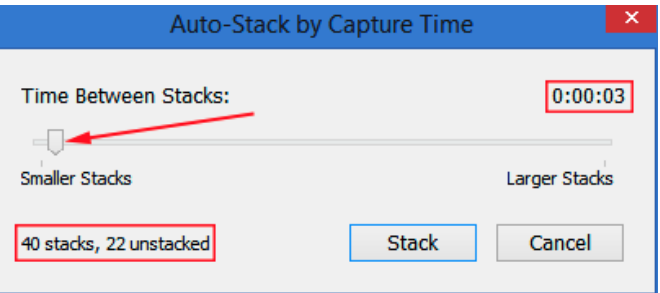

stacked using the interval time of 3-seconds (move slider –indicated by red arrow). The dialog box shows the results (40 stacks, and22 photos that will not be part of stacks). It also previews for you in the **Grid view** and **Filmstrip** exactly which photos will be stacked together indicated by the number in the top left of the thumbnail. Also stacked photos will have a dark gray border around the thumbnail.

• If you click on the number of stacked photos, the stacked group will collapse into one thumbnail.

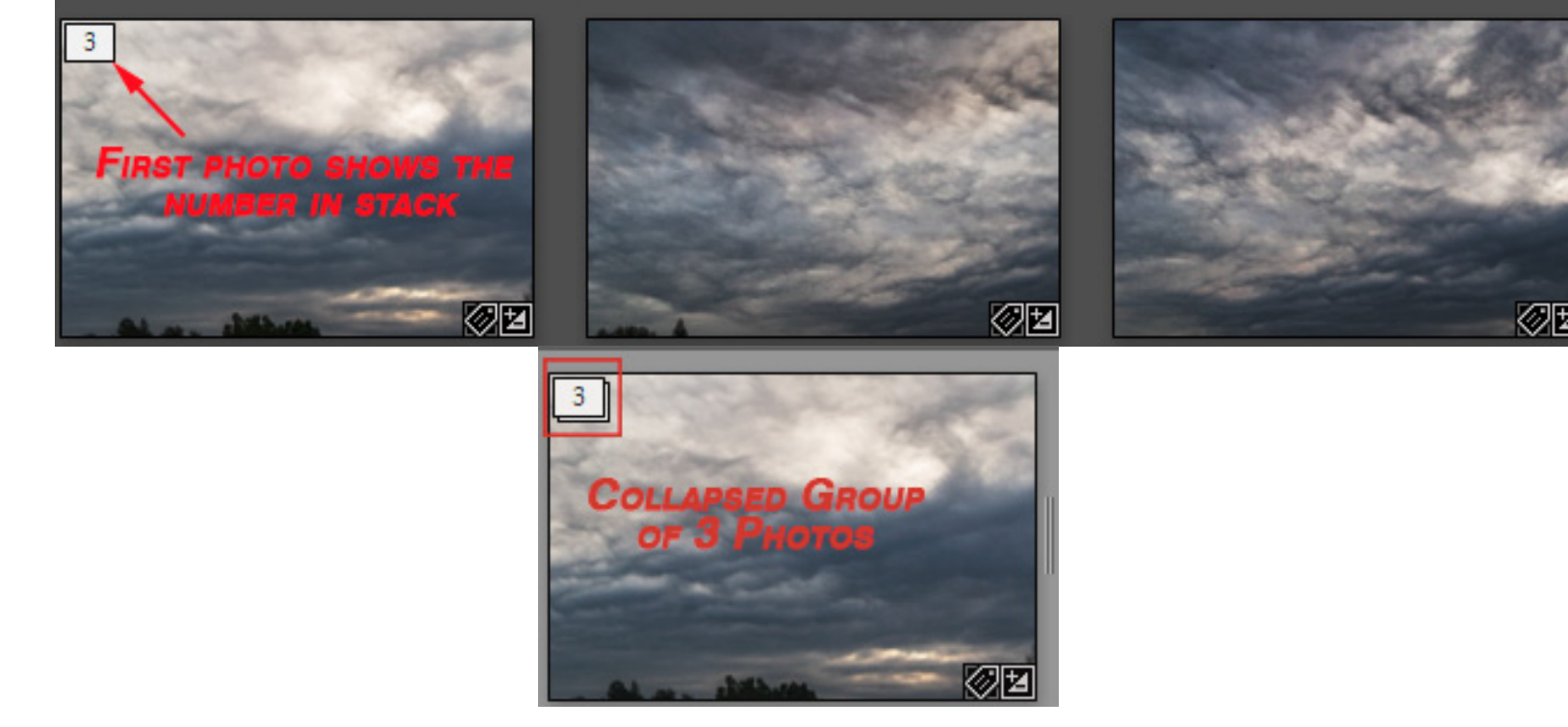

- **To add photo(s) to the stack:** If there are photos that you want to include in a stack that were not included, select all the photos in the stack plus the missed one(s) by clicking on the first and then holding down the **Shift key** and **clicking** on the last photo (all photos selected). Then right-click and from the popup window, choose **Stacking>Group into Stack**.
- **Remove photo (s) from a stack:** To remove a photo from the stack, select the photo(s), right-click and choose **Stacking>Remove from Stack**.
- If there are any stacks you created that you do not want, right-click on any photo in the stack and choose **Stacking>Unstack**.

#### **GEO Tag photos when your Camera doesn't have built-in GPS:**

**If your camera doesn't have built-in GPS**, then take a JPEG photo using your mobile phone. Make sure you enable **Location info** which will automatically geo tag every photo you take with your mobile phone. If you have Lightroom

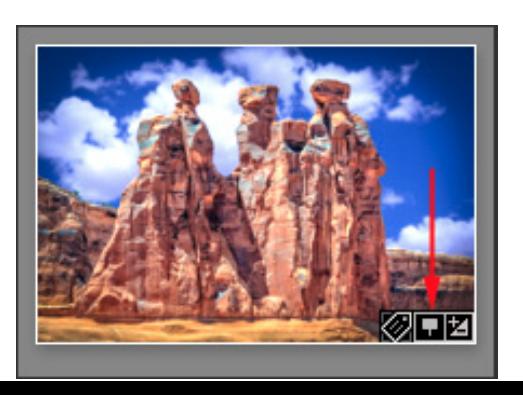

Mobile, then the photo will be synced back to your desktop computer. Place the Mobile Phone photo in the same file location with the other photos that do not have GPS coordinates. Photos with the GPS coordinates will be indicated by the **Photo has GPS coordinates flag** (*red arrow*). To geotag other photos, first click on the **Photo that has GPS coordinates flag** which will automatically open the Map Module. Then in the Film Strip, highlight all the other photos taken at or near that location and drag and drop the photos onto the Map Module pin. Now your photos are all geotagged. **NOTE:** You don't have to drop the photo(s) on the mobile phone Map Module pin. If you know were the photo(s) was/were

taken (a nearby location), then drop the photos(s) on the nearby location.

#### **Technique to determine correct White Balance:**

- It can be helpful to temporarily apply a very strong boost to the overall saturation for your photo while you're initially adjusting the color balance of your image.
- Increase the value for the Vibrance slider all the way to the maximum value of **+100**, and the color components within the image will stand out much stronger (you can also can move the Saturation slider to **+100**).
- With the Saturation level at the maximum value, adjust the Temperature and Tint sliders to produce what appears to be the most accurate color. In other words, add the complementary color (yellow to blue or magenta to green) to the colors that are overwhelming in the photo.
- Finally, return the Vibrance slider back down to a more appropriate setting, and, if necessary, continue to fine-tune the Temperature and Tint settings.

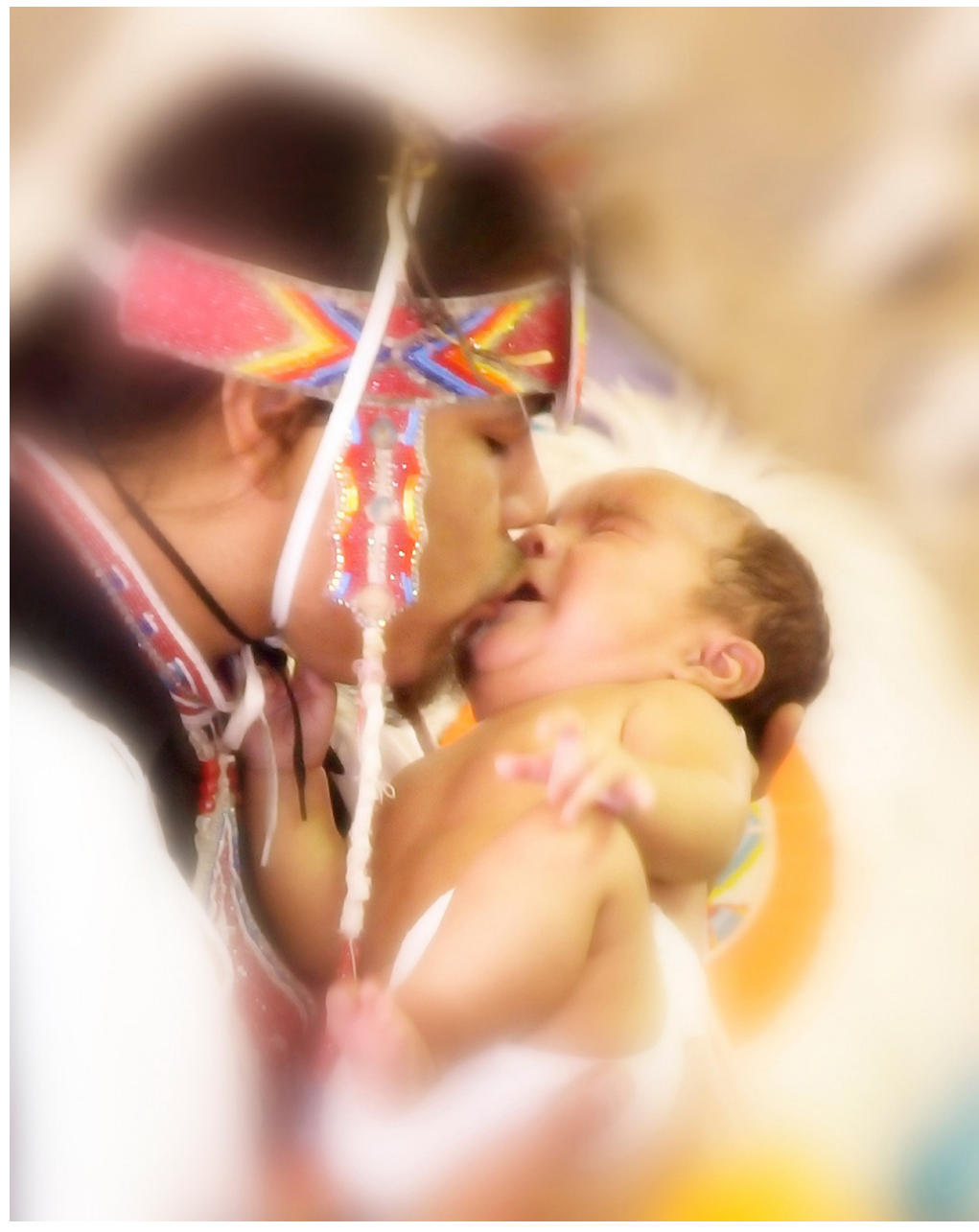

**- The Kiss - Photo by: Woody**

## **Club Calendar**

 *Information that was available to the editor at the time of publication*

### **Future Field Trips -**

**September: Deuces 'N Diggers Antique Car Show 9/30/2017**

**October: Bolsa Chica birding 10/28/2017**

**November: The Living Desert Zoo and Garden 11/18/2017**

**December: Mission Inn Festival Of Lights 12/13/2017**

**January: San Diego Zoo Safari Park 01/25/2018**

#### **RCC Members: Unique opportunity to make a difference**

Frank Peele, Education/Workshops Chair

#### **Museum of Redlands**

This newly-established museum needs quality photography of items in its collection, and has asked RCC for support. This sounds like a win-win situation, both for the museum and for our members who want to develop skills in "product" photography. I envision a workshop to teach the fundamentals, and one or more shooting sessions to get into creating great images for the museum's use. If you're interested in being part of this service to the community, or just want to find out more about the opportunity, shoot me an email:  $eductionworkshopsrcc@gmail.com$  Thanks, Frank

#### **Photo by Judith Sparhawk**

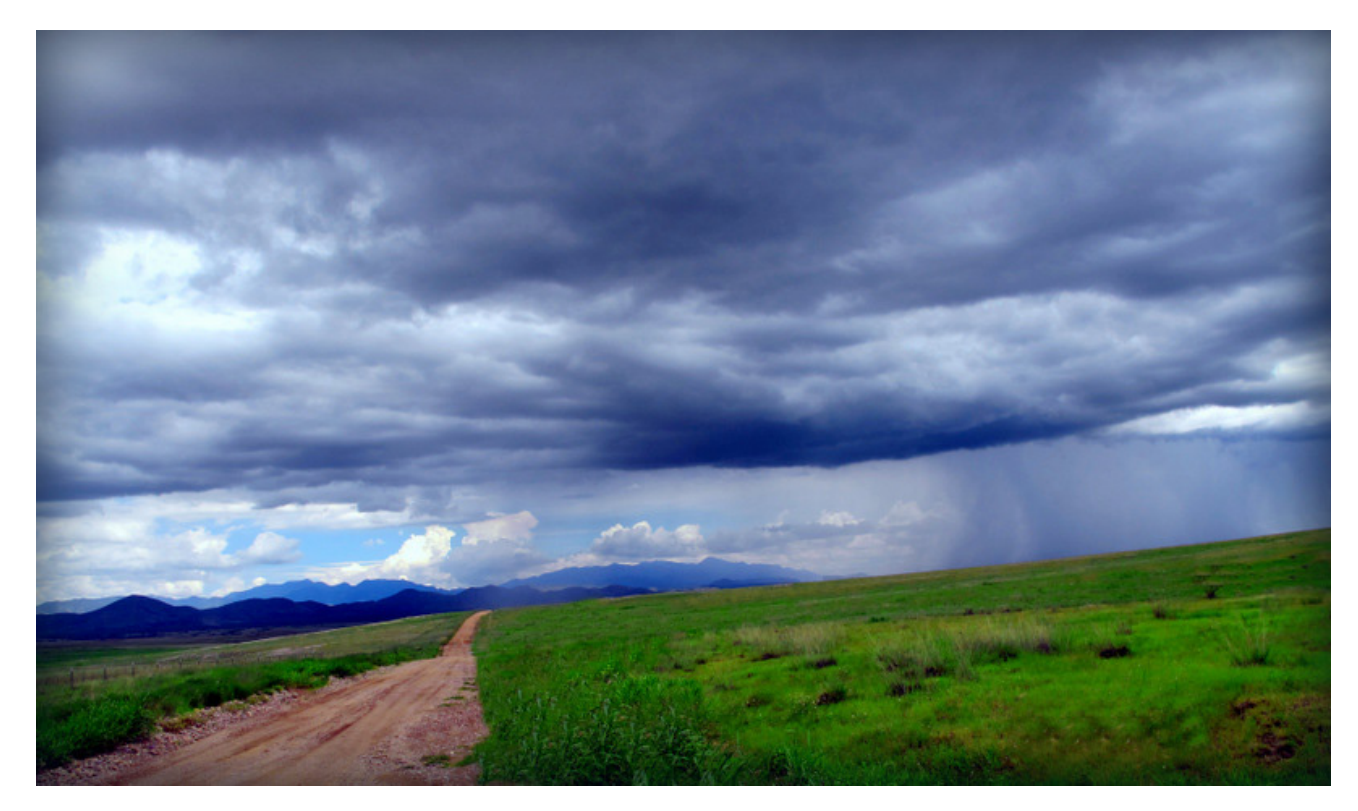

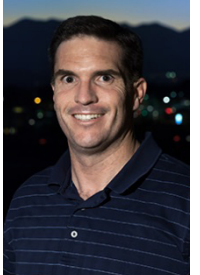

## **RCC Photo Blog**

*Carl O'Day*

We are up to 70 users and almost 1,100 images on the RCC Photo Blog. If you do not already have an account, send an e-mail to signup@rccphotoblog.com and we will get you set up. The blog is a great place to get input on your images. Other Members' images can help you find some inspiration (and perhaps some motivation).

We are working on the image color issue for some images. When images are submitted they are resized to fit different screens. In this process, they are desaturated a bit. We don't know the cause of the problem yet, but are working on a solution.

I got tired of sifting through photography sites and blogs trying to find useful learning material. In response, I created [pbdigest.com](http://www.pbdigest.com/) – a curated (sort of) collection of photography articles from over 100 photography blogs. Given that this site helps me keep track of useful learning resources, I though club members may benefit too. I would also be interested in any feedback you might have. Thanks for taking a look and I hope the site is helpful to you.

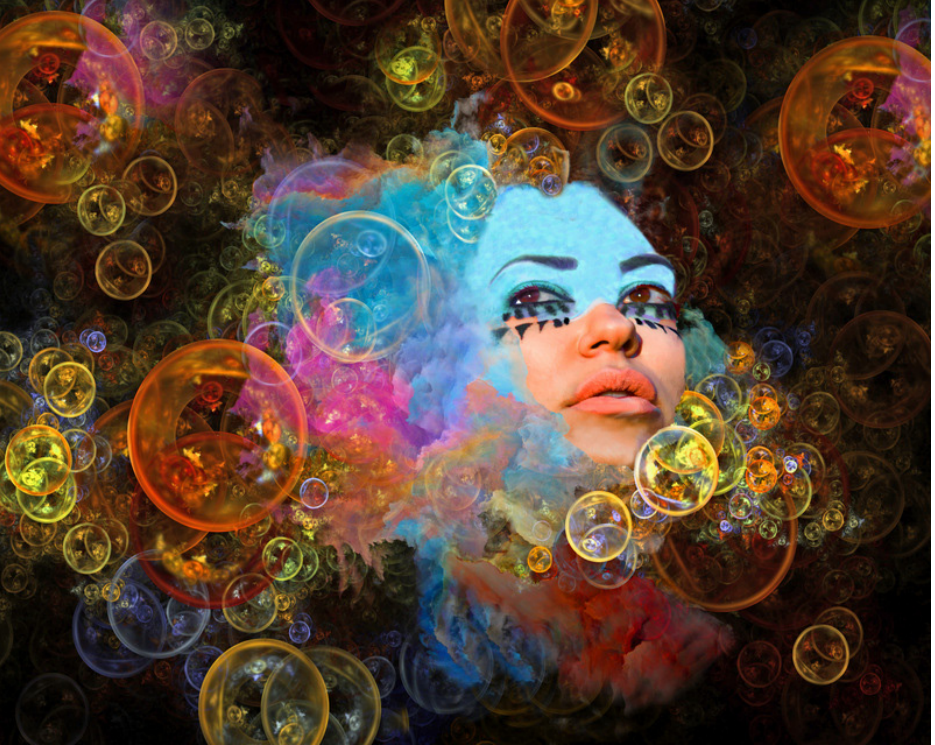

#### **Photo by Judith Sparhawk**

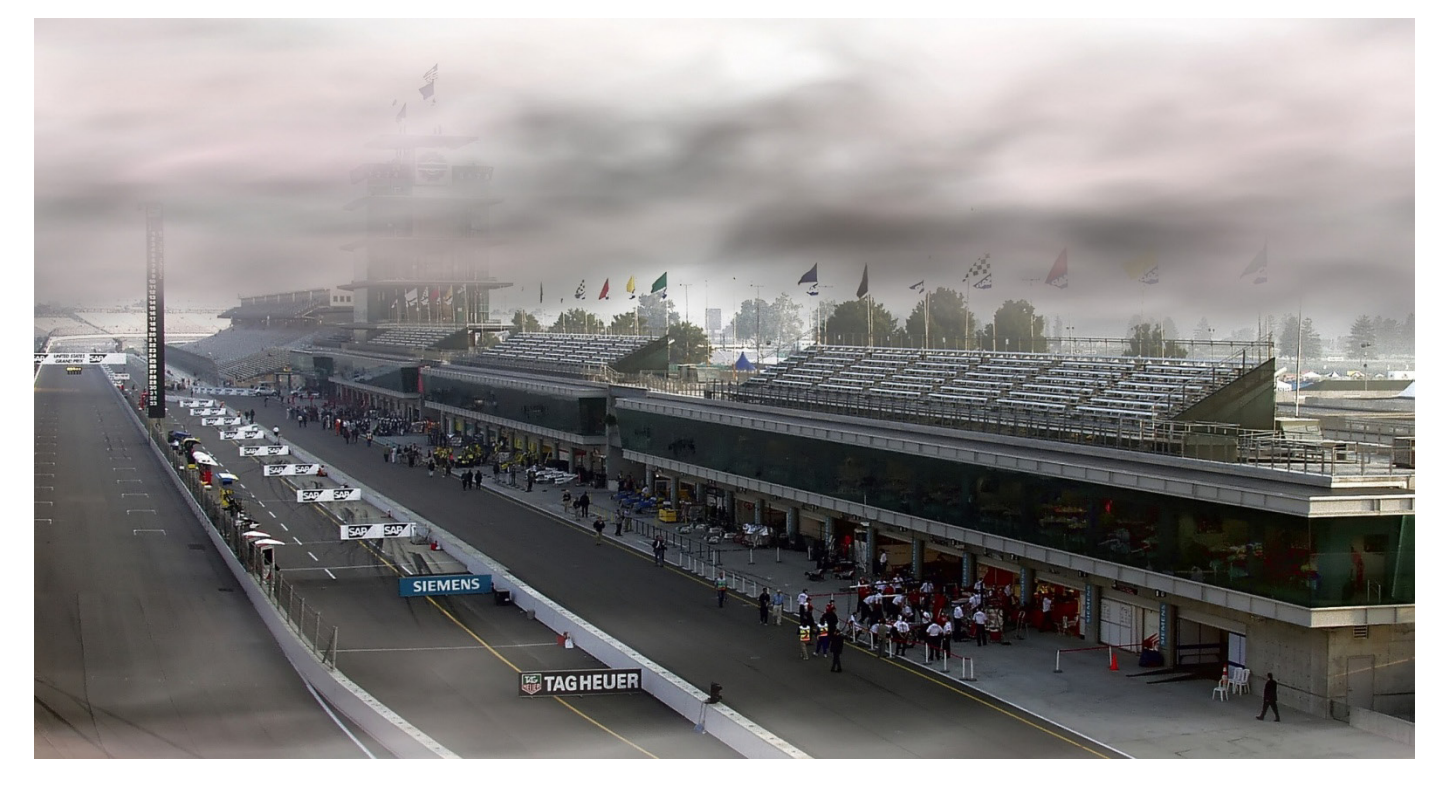

The Speedway - Photo by Woody

# **For Sale**

Epson Stylus Photo R-1900. It has ink installed plus I have a set of new ink cartages. I am asking \$400 for both the printer and the ink. The ink alone is over \$100 when purchased through Epson.

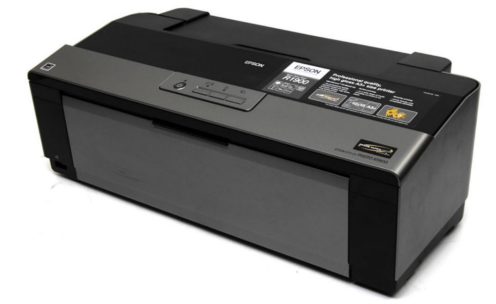

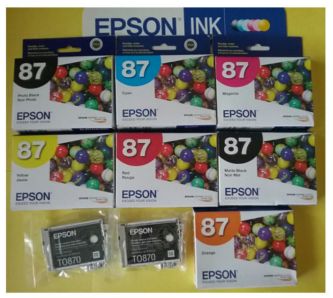

Owen Owens 951-903-9012 **Oeowens@gmail.com** 

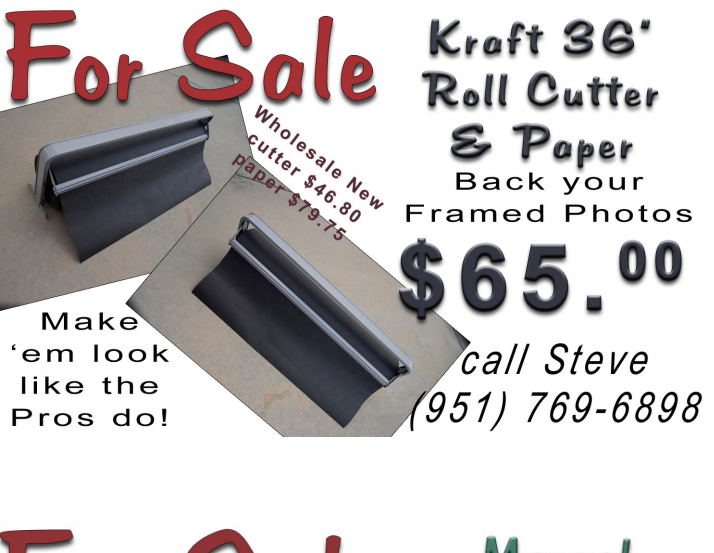

For Sale Cold Roll Laminator Roll your prints onto your mats!  $00$ call Steve Easy Peasy! 4951) 769-6898

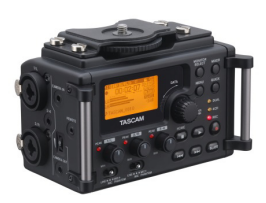

#### For Sale: New in Box **Tascam DR-60D Digital Audio Recorder**

Want to greatly improve the audio quality of videos made with your DSLR, Mirrorless or other digital camera? Tascam, the professional division of Teac Audio, has your solution – the DR-60D 4-channel audio recorder. Built to mount under your camera either on or off a tripod, this recorder offers 2 professional balanced XLR or ¼" TRS mic inputs plus a 3.5 mm stereo mic input. Its many modes allow you to capture very high-quality sound, tailor the sound to your preferences, and use microphones of widely different types. The LCD screen is fully visible in any lighting condition (even direct sunlight), and complete controls put you in charge of your recordings. In addition to its potential for recording audio for video, its many capabilities make it an excellent choice for any high-quality audio recording – music, voice or you-name-it. Unit is in original box, has never been used, and comes with all included accessories. Sells on Amazon for \$179; priced for quick sale at \$119.

Frank Peele, 909.798.7999, or email to [FrankPeele@verizon.net](mailto:FrankPeele@verizon.net)

Approximately 30 brand new photo frames for sale. Sized from 8x12 on up to 18x24 and much larger. Contact **Rick Strobaugh**: **rpdrunner@msn.com**

> **Redlands Camera Club P.O. Box 7261 Redlands, CA 92375** [www.RedlandsCameraClub.com](http://www.redlandscameraclub.com/)

### **Officers (2017-2018)**

President: Dave Ficke *-* Vice President/Programs: *Jim Hendon -* Secretary: *Judith Sparhawk* Treasurer: Ann Kramer *-* Past President: Carl Detrow *-*

### **Chairs (2017-2018)**

Competition: *Russ Trozera -* Education/*Workshops*: *Frank Peele* Facebook/Event Photographer: *Bruce Woodcock -* Field Trips: *Debra Dorothy*  Historian: *Bruce Bonnett -* Hospitality/Events: *Lucy McGee -* Librarian: *Mary Ann Ponder*  Membership: *Stephanie Billings -* Mentor: *Rick Strobaugh -* Photogram: *Wayne (Woody) Wood*  Publicity: *Alex Woodcock -* S4C: *Deborah Seibly - Color Munki: Jim Selby* Webmaster: *Wayne (Woody) Wood -* Welcome: *Stephanie Billings*